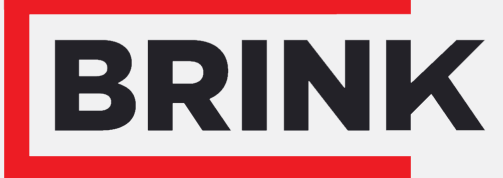

Air for life

# Instrukcja instalacji

Bezprzewodowy czujnik ww z boost Polski

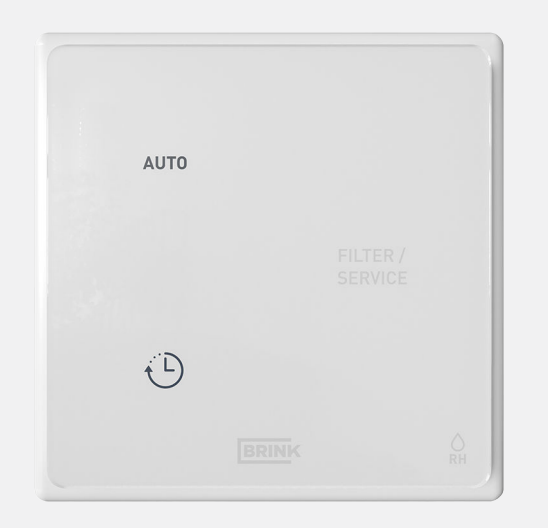

# Instrukcja instalacji

Bezprzewodowy czujnik ww z boost

# $\epsilon$

Przechowywać w pobliżu urządzenia

To urządzenie może być używane przez dzieci w wieku od 8 lat oraz osoby o ograniczonych zdolnościach umystowych, ograniczeniach fizycznych lub niepoiadające wiedzy i doświadczenia, mogą być używane wtedy, gdy są nadzorowane lub zostaly poinstruowane w zakresie bezpiecznego korzystania z urządzenia i są świadome potencjalnych zagrożen.

Dzieci w wieku poniżej 3 lat należy trzymać z dala od urządzenia, chyba że znajdują się pod stałym nadzorem.

Dzieci w wieku od 3 do 8 lat mogą wyłącznie włączać i wyłączać urządzenie, jednak tylko wtedy, gdy znajdują się pod nadzorem albo gdy otrzymały precyzyjne instrukcje bezpiecznej obsługi urządzenia i rozumieją potencjalne niebezpieczeństwa. Dotyczy to wyłącznie sytuacji, w której urządzenie zostało umieszczone i zainstalowane w typowej pozycji eksploatacyjnej. Dzieci w wieku od 3 do 8 lat nie mogą wkładać wtyczki do gniazdka, nie mogą czyścić urządzenia ani zmieniać jego ustawień oraz nie mogą wykonywać żadnych prac konserwacyjnych, które normalnie byłyby wykonywane przez użytkownika. Dzieci nie mogą bawić się urządzeniem.

**Jeżeli potrzebny jest nowy kabel zasilający, zawsze należy zamawiać kabel zamienny w firmie Brink Climate Systems B.V.. Aby zapobiec niebezpiecznym sytuacjom, wymianę uszkodzonego podłączenia do sieci zasilającej należy zlecać wyłącznie wykwalifikowanym specjalistom!**

Kraj: PL

# Spis treści

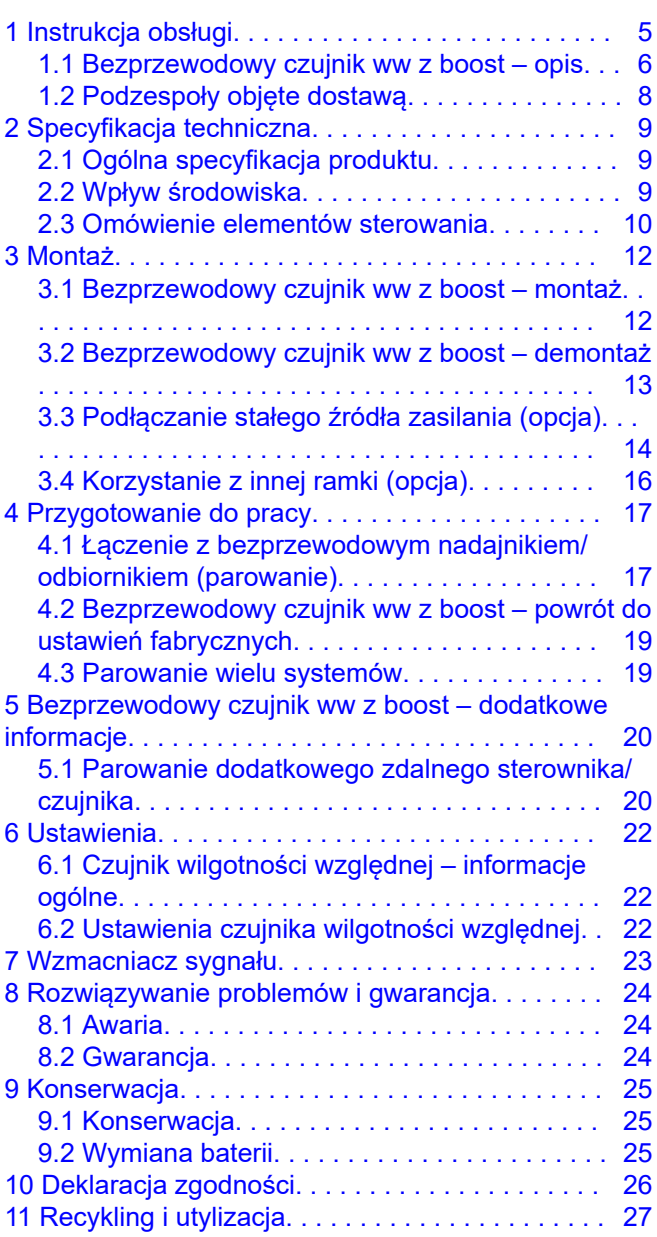

# 1 Instrukcja obsługi

Szanowny kliencie,

Dziękujemy za zakup urządzenia Bezprzewodowy czujnik ww z boost. Niniejsza instrukcja obsługi i instalacji zawiera wszystkie informacje niezbędne do szybkiego zapoznania się z produktem. Uprzejmie prosimy o dokładne zapoznanie się z tymi informacjami przed rozpoczęciem korzystania z produktu. Niniejsza instrukcja obsługi jest przeznaczona dla instalatora urządzenia Bezprzewodowy czujnik ww z boost i jego użytkownika końcowego.

Należy przechowywać niniejszą instrukcję obsługi. Aby uzyskać więcej informacji lub zamówić instrukcje, prosimy o kontakt:

Brink Climate Systems B.V. Skrytka pocztowa 11 NL-7950 AA, Staphorst, Holandia Tel.: +31 (0) 522 46 99 44 Faks: +31 (0) 522 46 94 00 E-mail: info@brinkclimatesystems.nl www.brinkclimatesystems.nl

### **1.1 Bezprzewodowy czujnik ww z boost – opis**

#### **Zamierzone i niezamierzone użycie**

Niniejsza instrukcja dotyczy produktu Bezprzewodowy czujnik ww z boost (patrz C na ilustracji poniżej). Bezprzewodowy czujnik ww z boost powinien być używany wyłacznie w połaczeniu z produktami zatwierdzonymi przez Brink Climate Systems B.V..

Bezprzewodowy czujnik ww z boost może być używany wyłącznie z jednostką odzysku ciepła (HRU, heat recovery unit) wyposażoną w złącze USB i w której różne komponenty są wyposażone w konkretne wersje oprogramowania:

- Wersja oprogramowania jednostki HRU zaczynająca się od  $S2 \rightarrow W$ ersja S2.01.24 lub wyższa.
- **Wersja oprogramowania jednostki HRU zaczynająca się od S3**  $\rightarrow$  **Wersja S3.01.03 lub wyższa.**
- Wersja oprogramowania nadajnika/odbiornika bezprzewodowego i zdalnych sterowników/czujników  $\rightarrow$  S1.01.15 lub nowsza.

Wersje oprogramowania jednostki HRU można sprawdzić za pomocą interfejsu użytkownika lub w odpowiedniej instrukcji instalacji urządzenia. Jednostkę HRU można zaktualizować za pomocą pamięci USB i instrukcji dostarczonych z bezprzewodowym nadajnikiem/odbiornikiem.

Brink Climate Systems B.V. oferuje serię zdalnych sterowników/czujników, które łączą się z jednostką HRU za pośrednictwem bezprzewodowego nadajnika/odbiornika (F). Seria ta składa się z 5 typów bezprzewodowych zdalny sterowników/czujników (A–E). Sterownik zdalny (A, B lub C) informuje o konieczności wymiany/czyszczenia filtrów lub usterce systemu wentylacji.

Opcjonalnie dostępny jest wzmacniacz sygnału. Wzmacniacz ten jest niezbędny, gdy sygnał w mieszkaniu/domu musi pokonać dużą odległość, w przypadku bardzo dobrze izolowanych domów lub w sytuacjach, w których używane są materiały zakłócające sygnał. Podczas projektowania należy przewidzieć zastosowanie wzmocnienia sygnału.

Podłączona jednostka HRU jest obsługiwana za pomocą jednego z przycisków na urządzeniu Bezprzewodowy czujnik ww z boost. Objaśnienia dotyczące przycisków na urządzeniu Bezprzewodowy czujnik ww z boost zawiera temat → Omówienie elementów sterowania -> strona 10.

Bezprzewodowy czujnik ww z boost musi być zawsze używany razem z bezprzewodowym nadajnikiem/ odbiornikiem na jednostce HRU. Możliwe jest połączenie wielu zdalnych sterowników/czujników z jednym bezprzewodowym nadajnikiem/odbiornikiem.

Łącznie z jednym przekaźnikiem można sparować maksymalnie 12 zdalnych sterowników/czujników (maks. 4 sterowniki / maks. 4 czujniki  $CO<sub>2</sub>$  i maks. 4 czujniki wilgotności).

#### **i Uwaga**

Zdalny sterownik z wbudowanym czujnikiem CO<sub>2</sub> jest rozpoznawany przez podłaczona jednostke HRU jako czujnik CO<sub>2</sub>, a sterownik z wbudowanym czujnikiem wilgotności jest rozpoznawany jako czujnik wilgotności (RH).

Jeśli co najmniej jeden czujnik CO<sub>2</sub> jest sparowany z jednostką HRU, wówczas urządzenie wentyluje zgodnie z warunkami ustawionymi w jednostce HRU przez podłączone czujniki CO<sub>2</sub>.

Jeśli używanych jest wiele czujników, pierwszeństwo ma czujnik żądający najwyższego poziomu wentylacji. Jeśli używanych jest wiele zdalnych sterowników, pierwszeństwo ma ostatnio używany poziom wentylacji.

Gdy włączony jest tryb wakacyjny (CII) (jeśli jest dostępny), regulacja wilgotności/CO<sub>2</sub> (jeśli dotyczy) nie działa! Kontrola poziomu CO<sub>2</sub> nie działa również przy wybranym ustawieniu nr 3 przełącznika 3-pozycyjnego oraz w trybie wspomagania na czujniku wilgotności względnej z funkcją wspomagania.

Natężenia przepływu powietrza powiązane z ustawieniami wentylacji muszą być zawsze ustawione w sparowanej jednostce HRU. Informacje na temat ustawień wentylacji można znaleźć w instrukcji instalacji podłączonej jednostki HRU.

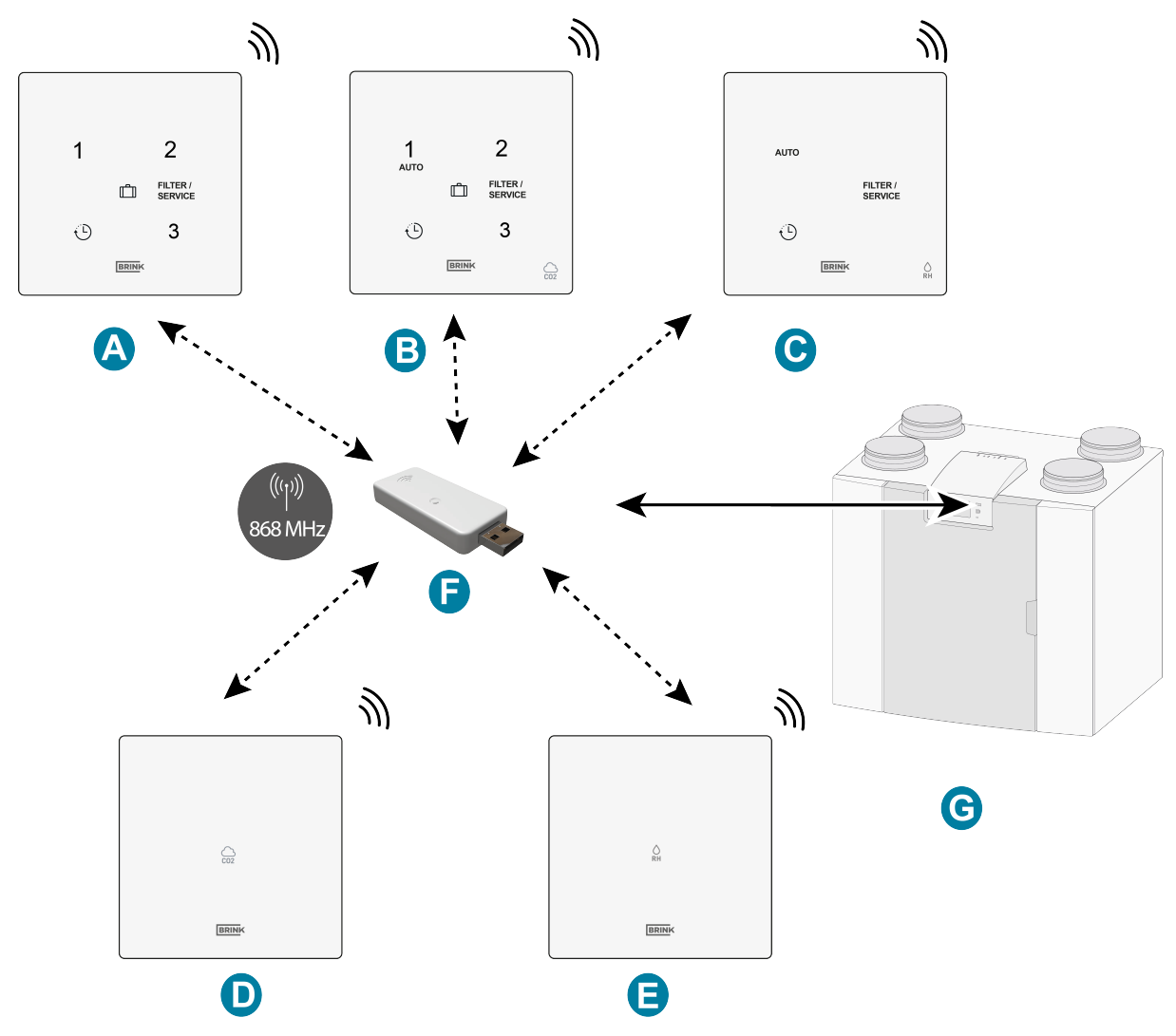

- A. Bezprzewodowy przełącznik 3-pozycyjny
- B. Bezprzewodowy czujnik CO<sub>2</sub> z przełącznikiem 3-pozycyjnym
- C. Bezprzewodowy czujnik wilgotności względnej z funkcją wzmocnienia
- D. Bezprzewodowy czujnik CO<sub>2</sub>
- E. Bezprzewodowy czujnik wilgotności względnej
- F. Bezprzewodowy nadajnik/odbiornik
- G. Urządzenie ze złączem USB (np. jednostka HRU typu Flair)

## **1.2 Podzespoły objęte dostawą**

Sprawdzić, czy dostarczony Bezprzewodowy czujnik ww z boost jest kompletny i nie jest uszkodzony. Zakres dostawy urządzenia Bezprzewodowy czujnik ww z boost obejmuje następujące podzespoły:

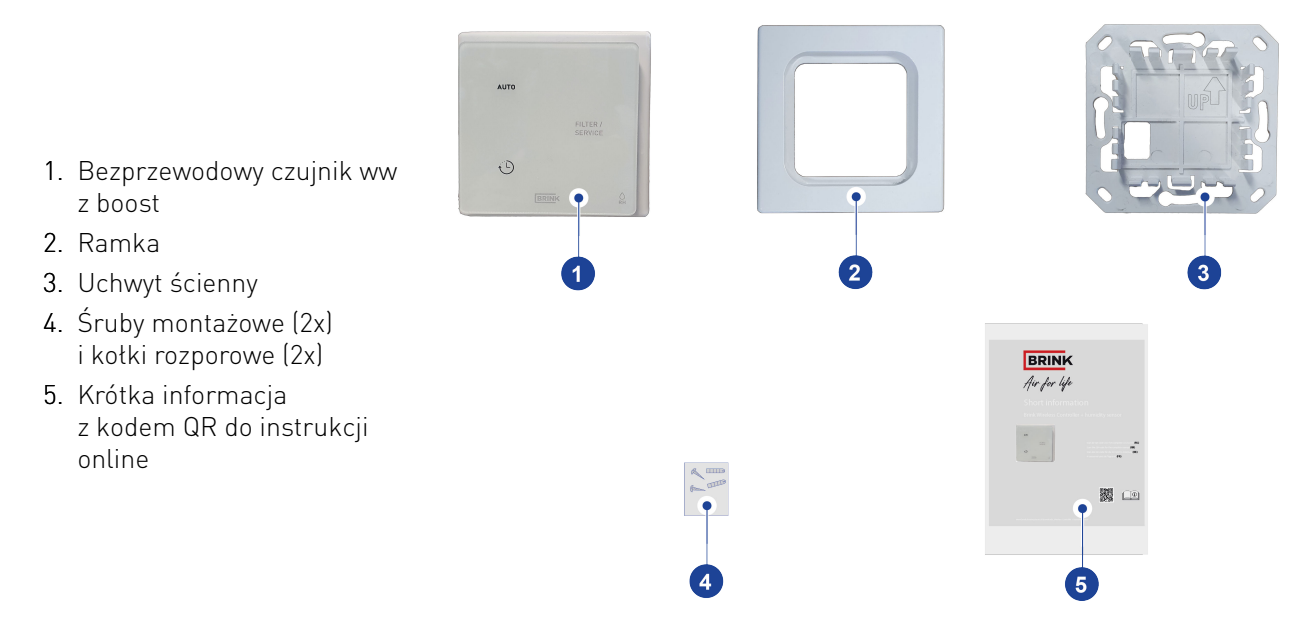

Dostawa nie obejmuje swoim zakresem opcjonalnie dostępnego stałego zasilacza, który można zamówić w Brink – numer części 532924.

# 2 Specyfikacja techniczna

### **2.1 Ogólna specyfikacja produktu**

**Opis produktu**

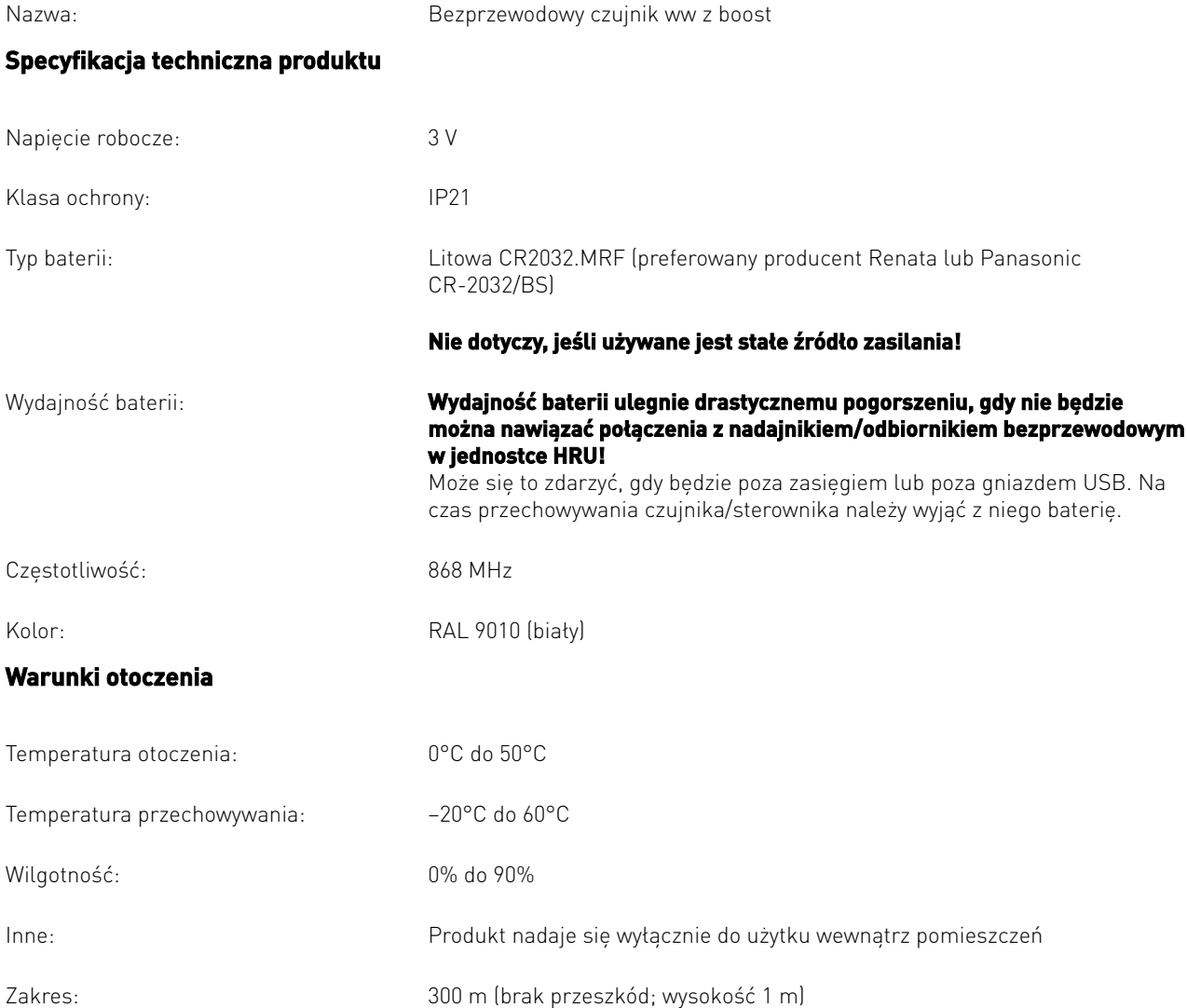

### **2.2 Wpływ środowiska**

Aby zapewnić prawidłowe działanie, urządzenie Bezprzewodowy czujnik ww z boost powinno być umieszczone i używane w miejscu zapewniającym odpowiednie warunki otoczenia. Bezprzewodowy czujnik ww z boost może być montowany wyłącznie w pomieszczeniach, ale nie w pobliżu źródeł ciepła i grzejników ani w ekstremalnie wilgotnym środowisku. Bezprzewodowy czujnik ww z boost nie może być narażony na bezpośrednie promieniowanie cieplne (światło słoneczne). Bezprzewodowy czujnik ww z boost nie może być instalowany w pobliżu pola magnetycznego. Mogłoby to doprowadzić do uszkodzenia wewnętrznych podzespołów.

### **2.3 Omówienie elementów sterowania**

Bezprzewodowy czujnik ww z boost jest wyposażony w cztery (pojemnościowe) przyciski (dwa widoczne i dwa niewidoczne). Każdemu przyciskowi towarzyszy dioda LED (biała).

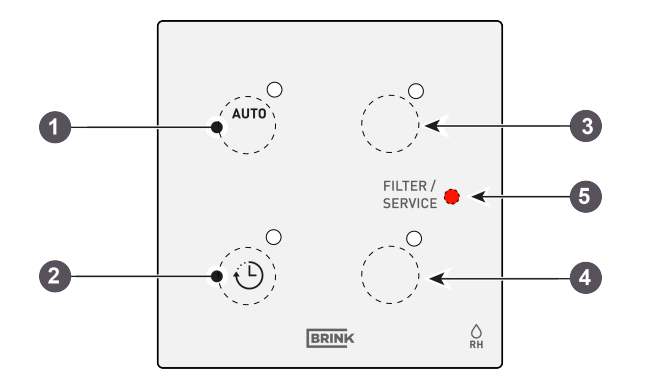

- 1. Przycisk 1 Pozycja automatycznej wentylacji na podstawie wskazań wbudowanego czujnika wilgotności
- 2. Przycisk 2 Funkcja wzmocnienia
- 3. Przycisk 3 Niewidoczny, ale dostepny dla "ID węzła"
- 4. Przycisk 4 Niewidoczny, ale dostepny dla "ID węzła"
- 5. Dioda LED filtra/usterki (czerwona)

#### **Przycisk 1 (tryb automatyczny)**

Po naciśnięciu przycisku 1 jednostka HRU zacznie działać z poziomem wentylacji 1 (podstawowa wentylacja podczas nieobecności) lub jednostka HRU automatycznie dobierze poziom wentylacji na podstawie wskazań wbudowanego czujnika wilgotności. Biała dioda LED obok przycisku 1 mignie raz, potwierdzając naciśnięcie przycisku.

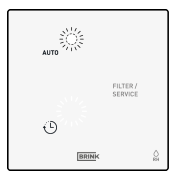

#### **Przycisk 2 / Wzmocnienie ( )**

Po naciśnięciu przycisku 2 jednostka HRU będzie działać przez 30 minut na poziomie wentylacji 3 (funkcja wzmocnienia), a następnie wróci do poprzednio aktywnego poziomu wentylacji. Biała dioda LED umieszczona obok przycisku 2 mignie raz, potwierdzając naciśnięcie przycisku.

#### **Przyciski 3 i 4**

Gdy (niewidoczne) przyciski 3 i 4 zostaną naciśnięte w celu przypisania identyfikatora NODE ID (patrz  $\rightarrow$  Łączenie z bezprzewodowym nadajnikiem/ odbiornikiem (parowanie) -> strona 17) umieszczona obok nich biała dioda LED mignie, potwierdzając naciśnięcie przycisku.

#### **Dioda LED filtra/usterki**

Ta czerwona dioda LED sygnalizuje konieczność wyczyszczenia/wymiany filtrów lub awarię podłączonej jednostki HRU.

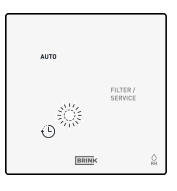

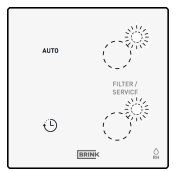

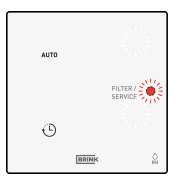

#### **Powiadomienie o filtrze**

Gdy zaświeci się czerwona dioda LED na urządzeniu Bezprzewodowy czujnik ww z boost, należy wymienić lub wyczyścić filtry w jednostce HRU podłączonej do urządzenia Bezprzewodowy czujnik ww z boost.

W przypadku urządzenia Bezprzewodowy czujnik ww z boost z zasilaniem bateryjnym: Dioda LED świeci przez 300 sekund po naciśnięciu dowolnego przycisku (Bezprzewodowy czujnik ww z boost z zasilaniem bateryjnym).

W przypadku urządzenia Bezprzewodowy czujnik ww z boost z zasilaniem sieciowym (opcjonalnie): Dioda LED świeci w sposób ciagły.

Powiadomienia o filtrze nie można zresetować za pośrednictwem urządzenia Bezprzewodowy czujnik ww z boost. Informacje na temat resetowania powiadomienia o filtrze można znaleźć w instrukcji obsługi urządzenia jednostki HRU podłączonej do urządzenia Bezprzewodowy czujnik ww z boost.

#### **Powiadomienie o błędzie**

Jeśli w jednostce HRU podłączonej do urządzenia Bezprzewodowy czujnik ww z boost wystąpi usterka, czerwona dioda LED na urządzeniu Bezprzewodowy czujnik ww z boost zacznie migać z częstotliwością 1 Hz (1 mignięcie na sekundę).

W przypadku urządzenia Bezprzewodowy czujnik ww z boost z zasilaniem bateryjnym: Dioda LED miga przez 300 sekund po naciśnięciu dowolnego przycisku (Bezprzewodowy czujnik ww z boost z zasilaniem bateryjnym).

W przypadku urządzenia Bezprzewodowy czujnik ww z boost z zasilaniem sieciowym (opcjonalnie): Dioda LED miga w sposób ciągły.

Aby rozwiązać problemy związane z powiadomieniami o błędach wyświetlanymi na urządzeniu Bezprzewodowy czujnik ww z boost, należy zapoznać się z instrukcją instalacji jednostki HRU podłączonej do urządzenia Bezprzewodowy czujnik ww z boost.

#### **Utracone połączenie**

Gdy Bezprzewodowy czujnik ww z boost utraci połączenie z przekaźnikiem USB, dioda LED usterki również zacznie migać. Dioda LED miga 3 razy (świeci przez 0,5 sekundy, po czym gaśnie na 60 sekund) albo miga przez 300 sekund po naciśnięciu dowolnego przycisku (Bezprzewodowy czujnik ww z boost z zasilaniem bateryjnym).

Powiadomienia o filtrach i usterkach są anulowane. 6 = Dioda LED (miga: świeci przez

AUTO FILTER  $\left(\begin{array}{c} 0 \\ 0 \\ 0 \end{array}\right)$ Ā  $\overline{O}$ **BRIN**  $\Diamond$ 

6 = Dioda LED powiadomienia o filtrze

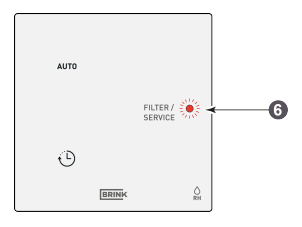

6 = Dioda LED usterki (miga z częstotliwością 1 Hz)

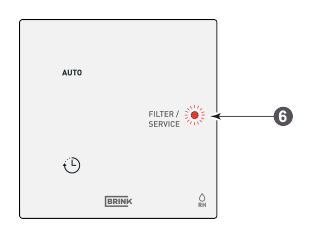

0,5 s, gaśnie na 60 s)

# 3 Montaż

### **3.1 Bezprzewodowy czujnik ww z boost – montaż**

Aby zamontować Bezprzewodowy czujnik ww z boost, należy wykonać kroki **od 1** do **4**. W tej sekcji przedstawiono przykładowy bezprzewodowy przełącznik 3-pozycyjny. Montaż innych zdalnych sterowników/czujników odbywa się w podobny sposób.

#### **Krok 1**

Uchwyt ścienny można przymocować do podtynkowej puszki elektrycznej (Ø55 mm) lub zamontować bezpośrednio na ścianie za pomocą dołączonej dwustronnej taśmy samoprzylepnej. Montaż na puszce elektrycznej jest konieczny w przypadku korzystania ze stałego źródła zasilania (opcja) – patrz  $\rightarrow$ Podłączanie stałego źródła zasilania (opcja) -> strona 14.

Bezprzewodowy czujnik ww z boost należy umieścić na wysokości około 1,65 m nad podłogą.

▪ Przykręcić lub przykleić uchwyt ścienny do ściany w prawidłowy sposób.

**i Uwaga** Strzałka na uchwycie ściennym musi być skierowana w górę!

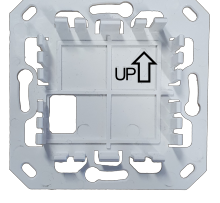

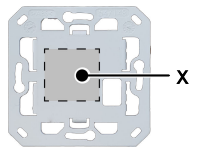

Tył uchwytu ściennego z wskazaną dwustronną taśmą samoprzylepną

Ō

#### **Krok 2**

Zdjąć plastikowy pasek izolacyjny z baterii.

#### **Krok 3**

Wcisnąć Bezprzewodowy czujnik ww z boost (A) wraz z dostarczoną ramką (B) w uchwyt ścienny (C).

Po zamontowaniu urządzenia Bezprzewodowy czujnik ww z boost w uchwycie ściennym należy usunąć folię z przodu.

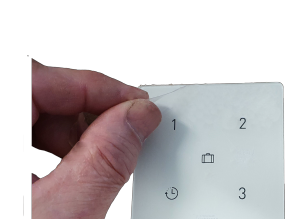

. . . . . . . . . . . .

#### **Krok 4**

Po zamontowaniu urządzenia Bezprzewodowy czujnik ww z boost na ścianie bezprzewodowy nadajnik/odbiornik\* można umieścić w porcie USB jednostki HRU, która jest połączona z urządzeniem Bezprzewodowy czujnik ww z boost. Aby połączyć nadajnik/odbiornik bezprzewodowy z jednostka HRU, patrz  $\rightarrow$  Łączenie z bezprzewodowym nadajnikiem/ odbiornikiem (parowanie) -> strona 17.

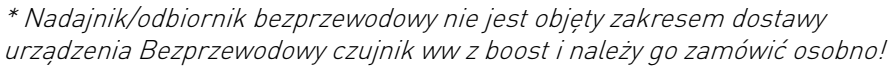

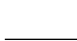

**i Uwaga** Gdy zasilanie bezprzewodowego zdalnego sterownika/czujnika zostanie włączone, wszystkie 5 diod LED na sterowniku/czujniku zacznie migać.

## **3.2 Bezprzewodowy czujnik ww z boost – demontaż**

Aby zdemontować Bezprzewodowy czujnik ww z boost z uchwytu ściennego: Chwycić przód urządzenia Bezprzewodowy czujnik ww z boost za krawędzie i delikatnie wyciągnąć je ze wspornika.

W tej sekcji przedstawiono przykład bezprzewodowego przełącznika 3 pozycyjnego, ale inne bezprzewodowe sterowniki/czujniki należy zdejmować z uchwytu ściennego w ten sam sposób.

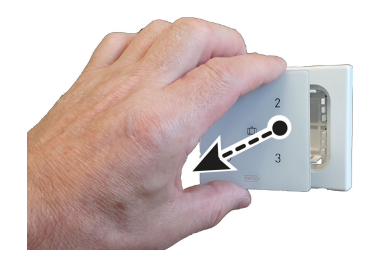

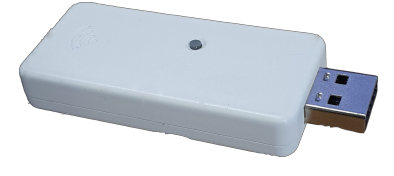

# **3.3 Podłączanie stałego źródła zasilania (opcja)**

Opcjonalny zasilacz można zamówić w Brink – kod artykułu 532924. W przypadku korzystania z opcjonalnego stałego źródła zasilania Bezprzewodowy czujnik ww z boost należy zamontować na podtynkowej elektrycznej puszce ściennej (Ø55 mm).

#### **Niebezpieczenstwo**

#### Przed podłączaniem stałego źródła zasilania należy zawsze odłączyć zasilanie sieciowe 230 V.

#### **Krok 1**

- Umieścić stałe źródło zasilania (A) w puszce ściennej.
- Podłączyć zasilanie sieciowe 230 V do fabrycznie zamontowanych szarych złączy zasilania. Odizolować przewód na długości ok. 7 mm.

#### **Krok 2**

- Przełożyć czerwony i czarny przewód z zielonym złączem przez kwadratowy otwór w uchwycie ściennym (C).
- Przykręcić uchwyt ścienny do puszki ściennej.

**i Uwaga**

Strzałka na uchwycie ściennym musi być skierowana w górę!

#### **Krok 3**

- Wymontowanie baterii (jeśli jest) nie jest wymagane, ale jest zalecane.
- Przełożyć czerwony i czarny przewód z zielonym złączem przez ramkę (B) i podłączyć złącze do złącza z tyłu urządzenia Bezprzewodowy czujnik ww z boost (A).
- Wcisnąć Bezprzewodowy czujnik ww z boost (A) wraz z podłączonymi przewodami czerwonym i czarnym i ramką (B) w uchwyt ścienny (C).

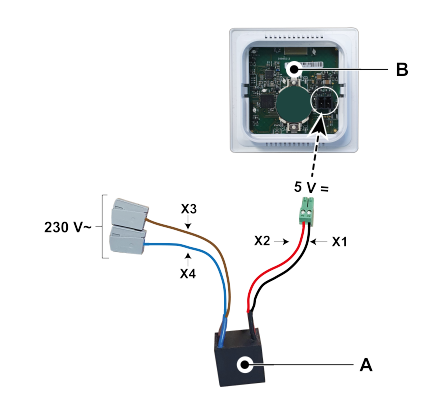

A. Stałe źródło zasilania (230 V / 5 V DC)

B. Bezprzewodowy czujnik ww z boost

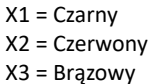

X4 = Niebieski

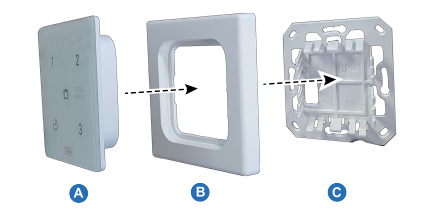

#### **Krok 4**

- Po zamontowaniu urządzenia Bezprzewodowy czujnik ww z boost w uchwycie ściennym należy usunąć folię z przodu.
- Ponownie podłączyć zasilanie sieciowe 230 V.

#### **Krok 5**

▪ Po zamontowaniu urządzenia Bezprzewodowy czujnik ww z boost na ścianie bezprzewodowy nadajnik/odbiornik\* można umieścić w porcie USB jednostki HRU, która jest połączona z urządzeniem Bezprzewodowy czujnik ww z boost. Aby połączyć nadajnik/ odbiornik bezprzewodowy z jednostką HRU, patrz  $\rightarrow$  Łączenie z bezprzewodowym nadajnikiem/odbiornikiem (parowanie) -> strona 17.

\* Nadajnik/odbiornik bezprzewodowy nie jest objęty zakresem dostawy urządzenia Bezprzewodowy czujnik ww z boost i należy go zamówić osobno!

#### **i Uwaga**

Gdy zasilanie bezprzewodowego zdalnego sterownika/czujnika zostanie włączone, wszystkie 5 diod LED na sterowniku/czujniku zacznie migać.

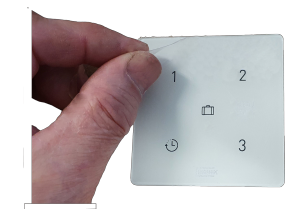

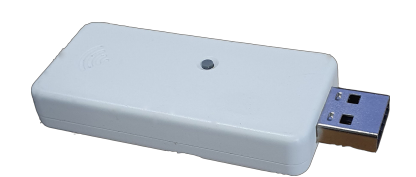

# **3.4 Korzystanie z innej ramki (opcja)**

Bezprzewodowy czujnik ww z boost składa się z uchwytu ściennego (C), ramki (B) i sterownika bezprzewodowego (A). Uchwyt ścienny (C) zaprojektowano tak, aby można było z nim użyć wielu ramek innych producentów.

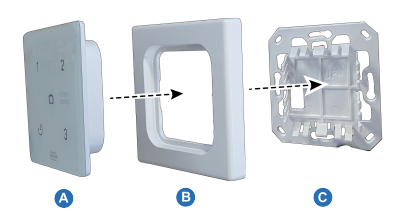

Produkty są standardowo dostarczane z ramką Brink. Ramkę tę można zastąpić ramkami innych producentów i typów. Wygląd i tolerancje różnią się w zależności od producenta. Zamiast standardowej ramki można użyć następujących typów ramek:

- A. Gira System 55
- B. Busch Jaeger Balance/Reflex SI
- C. Jung AS
- D. Siemens Delta
- E. Berker S.1
- F. Merten System M

Wyżej wymienione alternatywne ramki nie są objęte dostawą Brink!

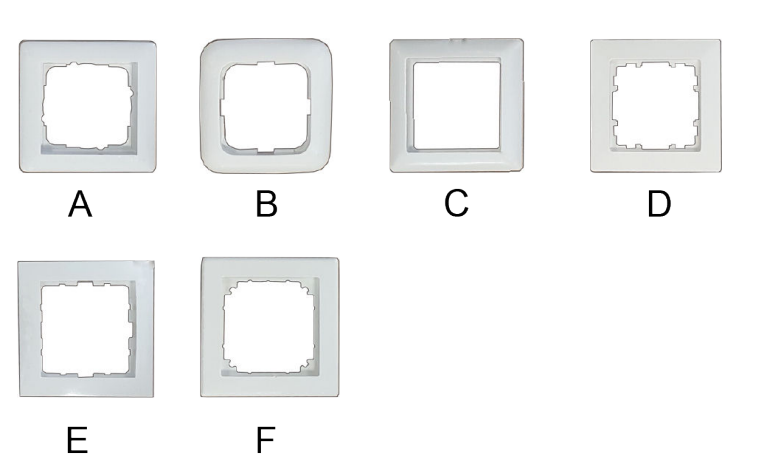

# 4 Przygotowanie do pracy

## **4.1 Łączenie z bezprzewodowym nadajnikiem/odbiornikiem (parowanie)**

Po zamontowaniu urządzenia Bezprzewodowy czujnik ww z boost i umieszczeniu bezprzewodowego nadajnika/odbiornika w jednostce HRU (patrz ilustracja po prawej) można je połączyć (sparować). W przypadku jednostki HRU wyposażonej w wyświetlacz symbol USB (=1) będzie sygnalizować, że nadajnik/odbiornik bezprzewodowy został "rozpoznany". W przypadku jednostki HRU bez wyświetlacza taki sam symbol USB będzie widoczny w aplikacji. Jeśli symbol USB nie jest widoczny, jednostka HRU jest prawdopodobnie wyposażona w wersję oprogramowania sprzed lipca 2022 r. i podłączenie urządzenia Bezprzewodowy czujnik ww z boost nie jest możliwe.

Należy postępować zgodnie z poniższym opisem.

**Uwaga:** W przypadku urządzenia Bezprzewodowy czujnik ww z boost z zasilaniem bateryjnym diody LED wyłączają się automatycznie po 300 sekundach, aby oszczędzać energię baterii. Po dotknięciu dowolnego przycisku diody LED włączają się ponownie.

#### **Krok 1**

Podłączyć zasilanie sieciowe do jednostki HRU.

#### **Krok 2**

Nacisnąć i przytrzymać przycisk parowania nadajnika/odbiornika bezprzewodowego przez 3–10 sekund.

Zielona dioda LED na nadajniku/odbiorniku bezprzewodowym zacznie migać (1 raz na sekundę). Tryb parowania jest aktywny przez 10 minut.

#### **Krok 3**

Nacisnąć i przytrzymać przycisk parowania przez 3–10 sekund na spodzie sterownika (przez mały otwór), na przykład końcem spinacza do papieru. W momencie naciśnięcia przycisku powinno być słyszalne "kliknięcie".

Parowanie jest włączone, gdy cztery diody LED zaświecą się po kolei (co 0,5 sekundy, jedna po drugiej).

Parowanie jest wyłączone, gdy czerwona dioda LED świeci przez dwie sekundy.

Jeśli parowanie się nie powiedzie, należy przywrócić ustawienia fabryczne urządzenia Bezprzewodowy czujnik ww z boost i ponowić próbę parowania.Dodatkowe informacje: → Wzmacniacz sygnału -> strona 23

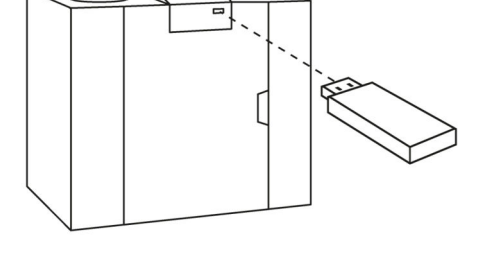

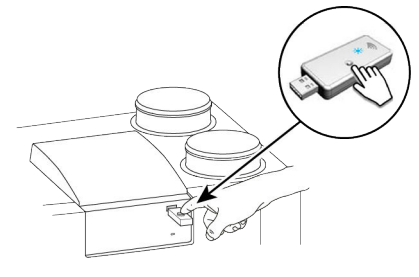

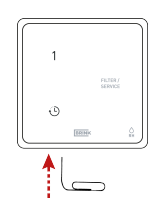

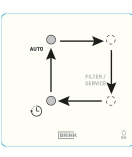

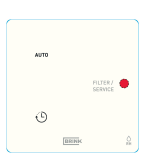

#### **Krok 4**

Należy wybrać, pod którym numerem ma zostać zarejestrowane urządzenie Bezprzewodowy czujnik ww z boost, konfigurując identyfikator węzła "NODE ID". W tym celu należy nacisnąć dowolny z czterech przycisków na urządzeniu Bezprzewodowy czujnik ww z boost.

Można na przykład nacisnąć przycisk 2. Wtedy dioda LED 2 mignie jeden raz.

W przypadku parowania wielu zdalnych sterowników/czujników z jednostką HRU należy nacisnąć przycisk identyfikatora NODE ID, który nie został jeszcze przypisany. Identyfikator musi być unikatowy dla każdego czujnika. Numer przycisku odpowiada numerowi sparowanego akcesorium w menu jednostki HRU.

Jeśli parowanie nie powiedzie się, należy wrócić do kroku 3. Należy również sprawdzić nadajnik/odbiornik bezprzewodowy.

Aby wyłączyć tryb parowania: Krótko nacisnąć i przytrzymać przycisk parowania nadajnika/odbiornika bezprzewodowego (1 sekunda). Zielona dioda LED na bezprzewodowym nadajniku/odbiorniku przestanie migać.

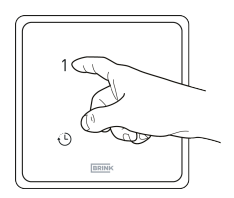

#### **i Uwaga**

Należy zawsze wyłączać tryb parowania na bezprzewodowym nadajniku/odbiorniku natychmiast po sparowaniu.

#### **i Uwaga**

Jeśli bezprzewodowy zdalny sterownik/czujnik zostanie zarejestrowany przy użyciu dotychczasowego identyfikatora NODE ID, poprzednio zarejestrowany sterownik/czujnik zostanie zastąpiony. Należy się upewnić, że wszystkie sparowane zdalne sterowniki/czujniki mają przypisany unikatowy identyfikator NODE ID.

Aktywacja zdalnego sterownika/czujnika oraz natężenia przepływu powietrza związane z ustawieniami wentylacji muszą być zawsze skonfigurowane na sparowanej jednostce HRU. Nie można tego zrobić na urządzeniu Bezprzewodowy czujnik ww z boost.

Więcej informacji można znaleźć w instrukcji instalacji podłączonej jednostki HRU.

### **4.2 Bezprzewodowy czujnik ww z boost – powrót do ustawień fabrycznych**

Możliwe jest przywrócenie ustawień fabrycznych nadajnika/odbiornika bezprzewodowego i zdalnego sterownika/ czujnika:

#### **Przywracanie ustawień fabrycznych sterownika**

- Nacisnąć i przytrzymać przycisk parowania (na przykład końcem spinacza biurowego) przez ponad 20 sekund. W momencie naciśnięcia przycisku powinno być słyszalne "kliknięcie".
- . Aby potwierdzić reset, wszystkie 5 diod LED mignie dwa razy (zaświecą się na 0,5 sekundy i zgasną na 5 sekund).
- · Wszystkie informacje dotyczące parowania zostaną usunięte z urządzenia Bezprzewodowy czujnik ww z boost.

#### **Przywracanie ustawień fabrycznych nadajnika/odbiornika bezprzewodowego**

- Nacisnąć i przytrzymać przycisk na nadajniku/odbiorniku bezprzewodowym przez ponad 20 sekund.
- Aby potwierdzić reset, zielona dioda LED na nadajniku/ odbiorniku bezprzewodowym mignie dwa razy.
- · Wszystkie informacje dotyczące parowania zostaną usunięte z nadajnika/odbiornika bezprzewodowego.

## **4.3 Parowanie wielu systemów**

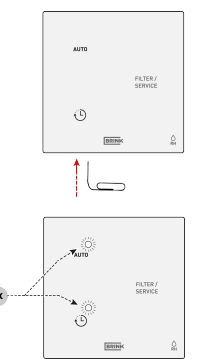

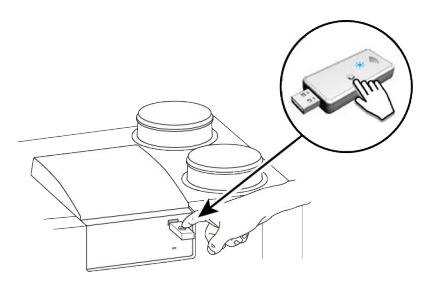

W przypadku parowania wielu instalacji/mieszkań należy dokończyć parowanie nadajników bezprzewodowych dla każdej instalacji/mieszkania i dopilnować, aby tylko jeden (1) nadajnik/odbiornik bezprzewodowy był w trybie parowania w danym momencie.

Bezprzewodowy nadajnik/odbiornik w trybie parowania może wykrywać i parować się z bezprzewodowymi nadajnikami/odbiornikami, bezprzewodowymi sterownikami i/lub czujnikami z różnych instalacji/mieszkań. Aby wyłączyć tryb parowania nadajnika/odbiornika bezprzewodowego: Nacisnąć przycisk parowania na nadajniku/ odbiorniku bezprzewodowym (1 sekunda). Zielona dioda LED na urządzeniu przestanie migać.

#### **i Uwaga**

Należy zawsze wyłączać tryb parowania na bezprzewodowym nadajniku/odbiorniku natychmiast po sparowaniu.

# 5 Bezprzewodowy czujnik ww z boost – dodatkowe informacje

### **5.1 Parowanie dodatkowego zdalnego sterownika/czujnika**

Aby podłączyć dodatkowe zdalne sterowniki lub czujniki do jednostki HRU, należy wykonać opisane niżej czynności.

Jako przykład pokazano bezprzewodowy przełącznik 3-pozycyjny.

#### **i Uwaga**

W przypadku urządzenia Bezprzewodowy czujnik ww z boost z zasilaniem bateryjnym diody LED wyłączają się automatycznie po 300 sekundach, aby oszczędzać energię baterii. Po dotknięciu dowolnego przycisku diody LED włączają się ponownie!

#### **Krok 1**

Podłączyć zasilanie sieciowe do jednostki HRU.

#### **Krok 2**

Nacisnąć i przytrzymać przycisk parowania na nadajniku/odbiorniku bezprzewodowym (3–10 sekund). Zielona dioda LED na nadajniku/odbiorniku bezprzewodowym zacznie migać (1 raz na sekundę). Tryb parowania jest aktywny przez 10 minut.

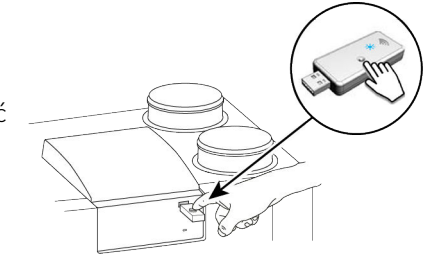

#### **Krok 3**

Nacisnąć i przytrzymać przycisk parowania (3–10 sekund) na spodzie sterownika (przez mały otwór). Gdy przycisk parowania zostanie prawidłowo naciśniety, będzie wyczuwalne "kliknięcie".

Parowanie jest włączone, gdy cztery diody LED zaświecą się po kolei (co 0,5 sekundy, jedna po drugiej).

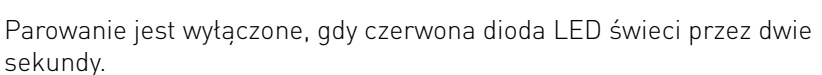

Jeśli parowanie się nie powiedzie, należy przywrócić ustawienia fabryczne urządzenia Bezprzewodowy czujnik ww z boost i ponowić próbę parowania.Dodatkowe informacje: → Wzmacniacz sygnału -> strona 23

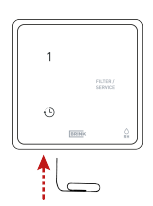

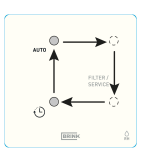

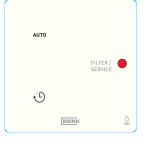

#### **Krok 4**

Należy wybrać, pod którym numerem czujnik ma zostać zarejestrowany, konfigurując identyfikator węzła "NODE ID". W tym celu należy nacisnąć dowolny z czterech przycisków na urządzeniu Bezprzewodowy czujnik ww z boost (nie używać przycisku trybu wakacyjnego [iii]. Można na przykład nacisnąć przycisk 2. Wtedy dioda LED 2 mignie jeden raz.

W przypadku parowania wielu zdalnych sterowników/czujników z jednostką HRU należy nacisnąć przycisk identyfikatora NODE ID, który nie został jeszcze przypisany. Identyfikator musi być unikatowy dla każdego czujnika. Numer przycisku odpowiada numerowi sparowanego akcesorium w menu jednostki HRU.

Jeśli parowanie nie powiedzie się, należy wrócić do kroku 3. Należy również sprawdzić nadajnik/odbiornik bezprzewodowy.

Aby wyłączyć tryb parowania: Krótko nacisnąć i przytrzymać przycisk parowania nadajnika/odbiornika bezprzewodowego (1 sekunda). Zielona dioda LED na bezprzewodowym nadajniku/odbiorniku przestanie migać.

Informacje na temat ustawień urządzenia Bezprzewodowy czujnik ww z boost zawiera temat → Ustawienia -> strona 22

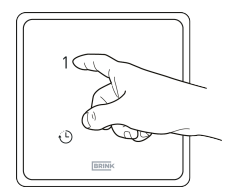

#### **i Uwaga**

Należy zawsze wyłączać tryb parowania na bezprzewodowym nadajniku/odbiorniku natychmiast po sparowaniu.

#### **i Uwaga**

Jeśli bezprzewodowy zdalny sterownik/czujnik zostanie zarejestrowany przy użyciu dotychczasowego identyfikatora NODE ID, poprzednio zarejestrowany sterownik/czujnik zostanie zastąpiony. Należy się upewnić, że wszystkie sparowane zdalne sterowniki/czujniki mają przypisany unikatowy identyfikator NODE ID.

# 6 Ustawienia

# **6.1 Czujnik wilgotności względnej – informacje ogólne**

Bezprzewodowy czujnik ww z boost zapewnia optymalną wentylację w mieszkaniu poprzez automatyczną regulację natężenia przepływu powietrza zależnie od wykrywanego poziomu wilgotności. Natężenie przepływu powietrza jest zadawane przez czujnik wilgotności, który żąda najwyższego przepływu.

W zależności od czułości czujnika wilgotności Bezprzewodowy czujnik ww z boost dobiera przepływ powietrza proporcjonalnie między ustawieniem 1 (ustawienie niskie) i ustawieniem 3 (ustawienie wysokie). Ustawienia wprowadzone w menu podłączonego urządzenia dotyczą wszystkich podłączonych czujników wilgotności.

### **6.2 Ustawienia czujnika wilgotności względnej**

Po zamontowaniu czujników wilgotności względnej należy je aktywować w menu ustawień za pomocą parametru 7.1 (ustawienie WŁ). Opcjonalnie czułość czujnika można zmienić za pomocą parametru 7.2. Sposób regulacji wartości w menu ustawień urządzenia Flair opisano w instrukcji instalacji.

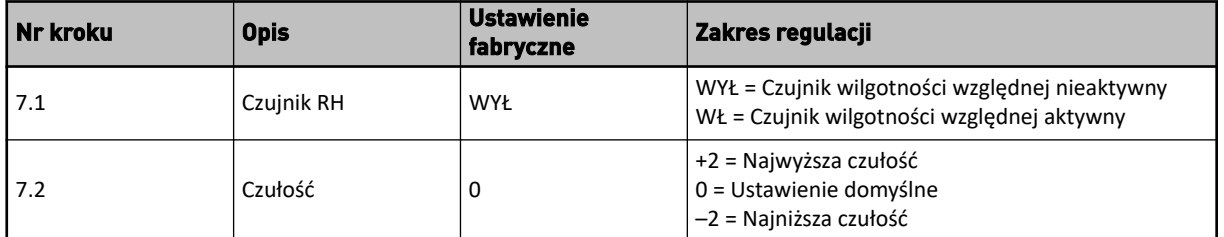

#### **Sprawdzenie działania czujnika wilgotności względnej**

Wybrać  $\dot{\mathbf{U}}$  na ekranie dotykowym i za pomocą przycisków  $\boldsymbol{\wedge}$  i  $\boldsymbol{\vee}$  odczytać wartość czujnika wilgotności względnej.

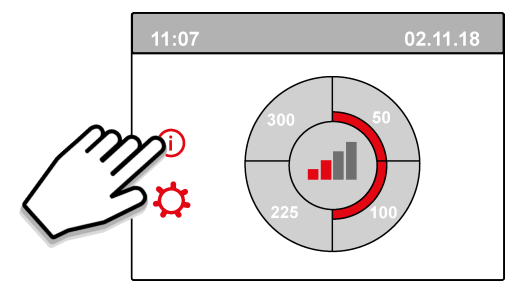

# 7 Wzmacniacz sygnału

Dostępny jest opcjonalny wzmacniacz sygnału. Wzmacniacz ten jest niezbędny, gdy sygnał musi pokonać w domu dużą odległość, w przypadku bardzo dobrze izolowanych domów oraz w sytuacjach, w których używane są materiały zakłócające sygnał.

Jeśli zdalny sterownik/czujnik znajduje się poza zasięgiem nadajnika/odbiornika bezprzewodowego i nie można go sparować (czerwona dioda LED na sterowniku lub czujniku), należy odłączyć nadajnik/odbiornik bezprzewodowy od urządzenia Brink i podłączyć go do gniazda smartfona lub laptopa (aby zapewnić zasilanie nadajnika/odbiornika bezprzewodowego). Teraz należy przenieść nadajnik/odbiornik bezprzewodowy do pomieszczenia, w którym znajduje się sterownik lub czujnik przeznaczony do sparowania.

Ponownie uruchomić procedurę parowania. Jeśli parowanie powiedzie się, należy zamontować wzmacniacz sygnału, który zwiększy zasięg sygnału nadajnika/odbiornika bezprzewodowego tak, by docierał do miejsca, gdzie znajdują się sterowniki i/lub czujniki.

Wzmacniacz sygnału można zamówić w Brink – kod artykułu 532715.

#### **i Uwaga**

Wzmacniacz sygnału wymaga stałego zasilania 230 V.

#### **i Uwaga**

Zawsze należy parować zdalne sterowniki i czujniki bezpośrednio z nadajnikiem/odbiornikiem bezprzewodowym, a nie przez wzmacniacz sygnału. Wzmacniacz sygnału nie może być używany do parowania.

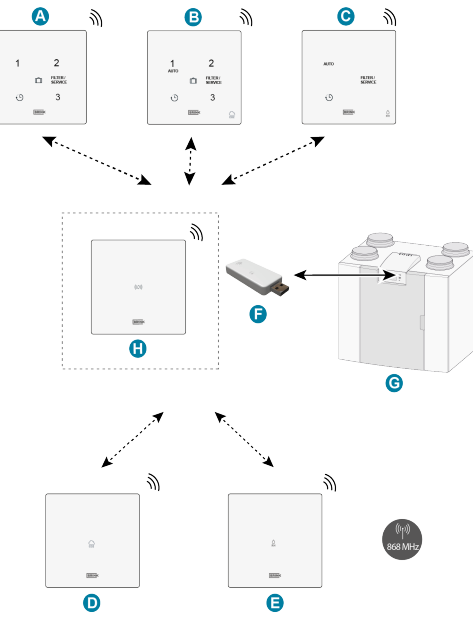

- A. Bezprzewodowy przełącznik 3-pozycyjny
- B. Bezprzewodowy czujnik CO<sub>2</sub> z przełącznikiem 3-pozycyjnym
- C. Bezprzewodowy czujnik wilgotności względnej z funkcją wzmocnienia
- D. Bezprzewodowy czujnik CO<sub>2</sub>
- E. Bezprzewodowy czujnik wilgotności względnej
- F. Bezprzewodowy nadajnik/odbiornik
- G. Urządzenie ze złączem USB (np. jednostka HRU typu Flair)
- H. (Opcjonalnie) Wzmacniacz sygnału

# 8 Rozwiązywanie problemów i gwarancja

### **8.1 Awaria**

- W przypadku korzystania ze zdalnych sterowników/czujników zasilanych bateryjnie jednostka HRU przejdzie w stan błędu, gdy poziom naładowania baterii będzie niski. Błąd zniknie automatycznie po wymianie baterii.
- · Jeśli bezprzewodowe czujniki CO<sub>2</sub> lub wilgotności względnej nie działają, należy sprawdzić, czy jednostka HRU nie działa w trybie wakacyjnym.
- Jeśli występują problemy z parowaniem, patrz → Wzmacniacz sygnału -> strona 23.
- Informacje o innych błędach można znaleźć w instrukcji instalacji podłączonej jednostki HRU.

### **8.2 Gwarancja**

Urządzenie Bezprzewodowy czujnik ww z boost zostało starannie wyprodukowane przez firmę Brink Climate Systems B.V. i spełnia wysokie standardy jakości. Prawidłowe działanie urządzenia Bezprzewodowy czujnik ww z boost jest gwarantowane przez okres dwóch lat od momentu dostawy. Niniejsza gwarancja jest udzielana zgodnie z Ogólnymi Warunkami Brink Climate Systems B.V., które można znaleźć pod adresem www.brinkclimatesystems.nl. W przypadku nieprawidłowego lub niewłaściwego korzystania z urządzenia Bezprzewodowy czujnik ww z boost i nieprzestrzegania instrukcji zawartych w niniejszej instrukcji obsługi gwarancja ulega unieważnieniu.

W przypadku zamiaru skorzystania z praw wynikających z gwarancji: Swoje roszczenie należy zgłosić na piśmie: Brink Climate Systems B.V. Skrytka pocztowa 11 NL-7950 AA, Staphorst, Holandia

#### **i Uwaga**

Niedozwolone jest dokonywanie jakichkolwiek zmian w sprzęcie lub oprogramowaniu urządzenia Bezprzewodowy czujnik ww z boost. Może to wpłynąć na prawidłowe funkcjonowanie urządzenia Bezprzewodowy czujnik ww z boost, a w takim przypadku wszelkie gwarancje zostaną unieważnione.

# 9 Konserwacja

# **9.1 Konserwacja**

Urządzenie Bezprzewodowy czujnik ww z boost należy regularnie czyścić miękką ściereczką.

#### **i Uwaga**

Nigdy nie stosować wody i/lub płynu (czyszczącego) do czyszczenia urządzenia Bezprzewodowy czujnik ww z boost.

### **9.2 Wymiana baterii**

(Nie dotyczy korzystania z opcjonalnego stałego źródła zasilania)

Baterię urządzenia należy wymienić na baterię typu CR2032.MRF producenta Renata (lub Panasonic CR-2032/BS).

Należy zwrócić uwagę na biegunowość baterii! Oznaczenie "+" musi być zawsze widoczne po włożeniu baterii.

Aby wymienić baterię, zdjąć urządzenie Bezprzewodowy czujnik ww z boost z uchwytu ściennego – patrz  $\rightarrow$  Bezprzewodowy czujnik ww z boost – demontaż -> strona 13.

#### **i Uwaga**

Baterię należy wymieniać co najmniej raz na 2 lata, aby zapobiec awariom.

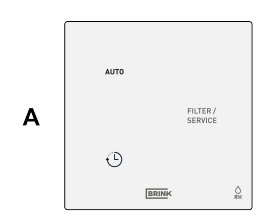

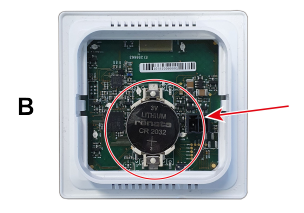

- A. Bezprzewodowy czujnik ww z boost przód
- B. Bezprzewodowy czujnik ww z boost tył

# 10 Deklaracja zgodności

Niniejsza deklaracja zgodności jest wydawana na wyłączną odpowiedzialność producenta.

- **Producent: Brink Climate Systems B.V.**
- **Adres: Skrytka pocztowa 11 NL-7950 AA, Staphorst, Holandia**

**Produkt: Bezprzewodowy czujnik ww z boost**

Opisany wyżej produkt spełnia wymogi następujących dyrektyw:

● 2014/53/UE (Dyrektywa EMC)

Opisany powyżej produkt został przetestowany zgodnie z następującymi normami:

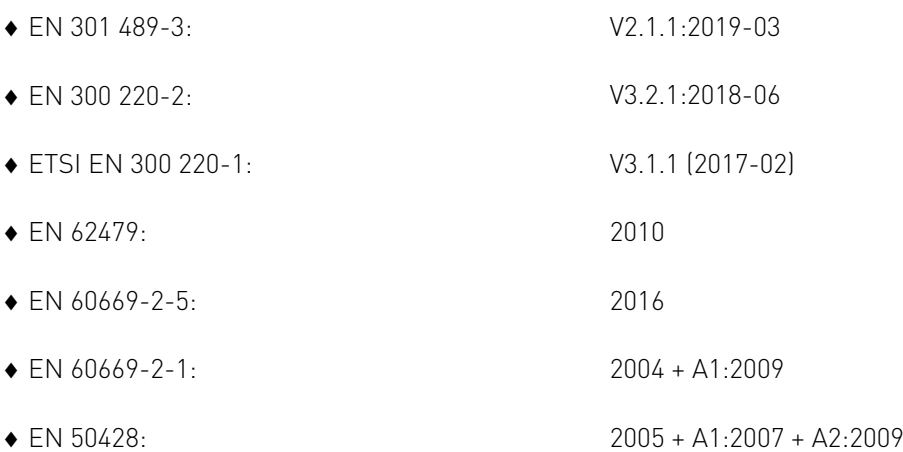

Certyfikat badania typu UE 40056587; Instytut Badań i Certyfikacji VDE (0366).

Staphorst, 15-04-2023

WWW.

A. Hans Dyrektor zarządzający

# 11 Recykling i utylizacja

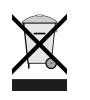

Nigdy nie wyrzucać z odpadami gospodarstwa domowego!

Następujące komponenty należy zgodnie z przepisami dotyczącymi ochrony środowiska naturalnegoprzekazać do odpowiednich punktów zbiórki odpadów w celu ich utylizacji i ponownego wykorzystania w sposób nieszkodliwy dla środowiska:

- Stare urządzenie
- **·** Elementy eksploatacyjne
- Uszkodzone części
- **·** Elektroodpady
- Niebezpieczne dla środowiska naturalnego ciecze i oleje

Ochrona środowiska oznacza tutaj podział odpadów według grup materiałów w celu możliwie maksymalnego odzysku materiałów podstawowych przy możliwie minimalnym zanieczyszczeniu środowiska.

- 1. Kartonowe opakowania, tworzywa sztuczne przystosowane do recyklingu oraz materiały wypełniającez tworzywa sztucznego należy utylizować z zastosowaniem odpowiednich systemów recyklingu lubprzekazać do punktu skupu surowców wtórnych.
- 2. Przestrzegać obowiązujących przepisów krajowych lub miejscowych.

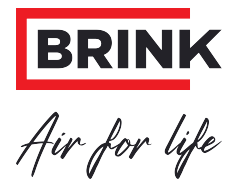

#### **Brink Climate Systems B.V.**

Wethouder Wassebaliestraat 8, NL-7951SN Staphorst T: +31 (0) 522 46 99 44 E: info@brinkclimatesystems.nl www.brinkclimatesystems.nl